# **Switching over to AtomJump from Zoom / WhatsApp**

### **Why?**

- For New Zealand users support your locals. AtomJump has **New Zealand based servers, and was written in New Zealand, by New Zealanders**, so it is not dependent on any US companies, which is important if the US-based options cease to function for any reason (e.g. global pandemics, lack of advertising revenue, power problems)
- 100% 'open source' software, which can optionally be installed on your own servers, giving you data independence and full control. There is **no advertising** on AtomJump, and you can use your own building blocks to **customize how it works**.
- It is run by a **non-profit organisation**. The organisation only earns money if you create and subscribe to private forums, and this income is only used to provide the service itself and improve on the product. So there are no shareholders taking a personal cut, with a commercial angle that could intrude on your privacy.
- Secure, free, open-source, apps, or simply use your **existing browser**.
- The ability for **anyone to delete any content** on the service, meaning only messages which everyone is happy with stay on the service.
- It runs on energy efficient servers, that use **renewable power.**

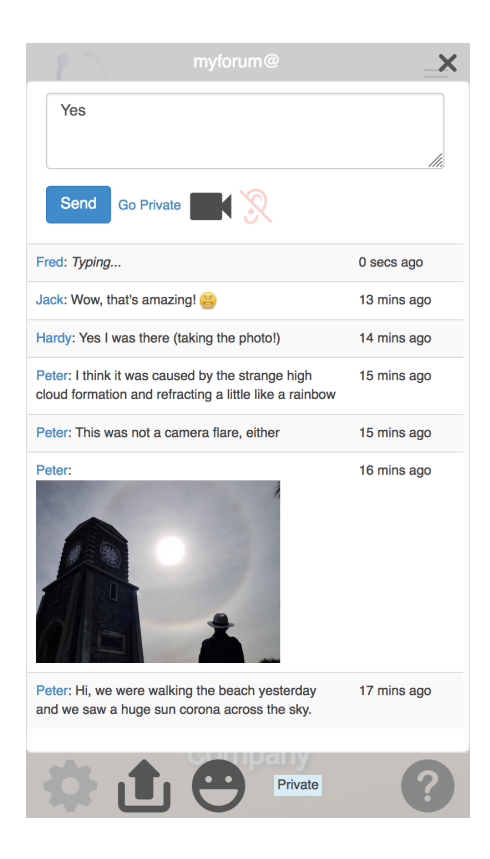

## **How to use AtomJump instead of Zoom**

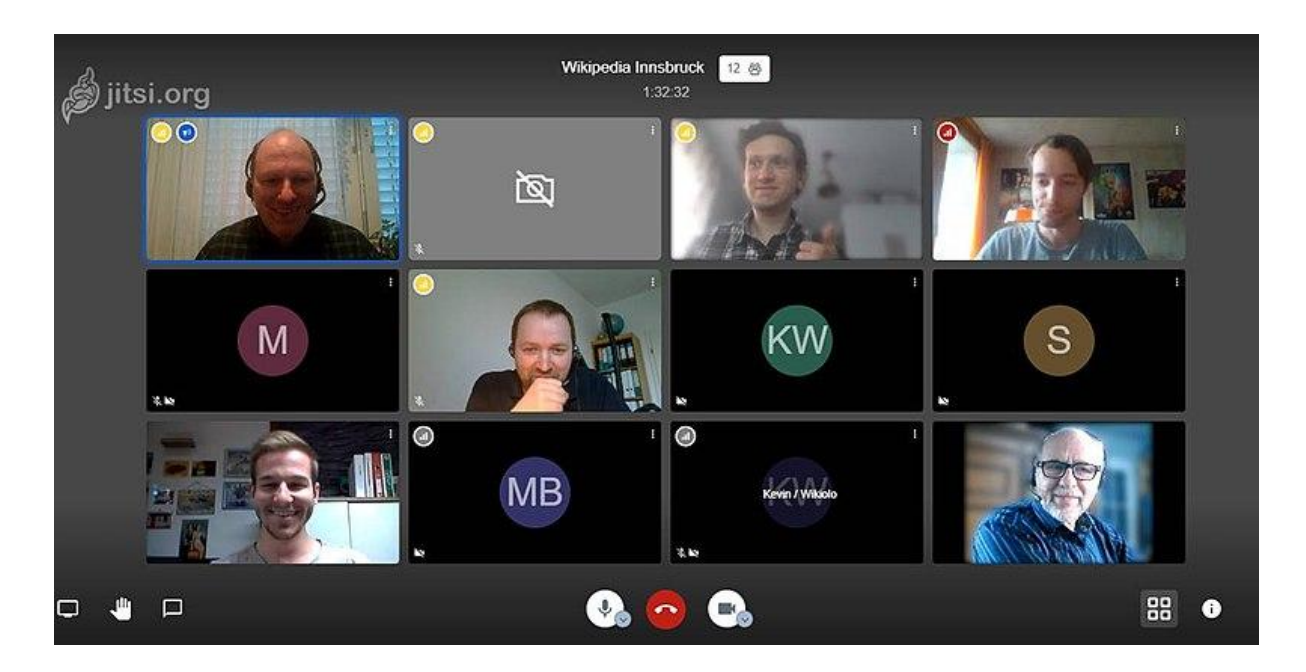

● If you want a **temporary private forum** (that lasts only 2 days), you can go to

#### <http://ajmp.co>

on your mobile or desktop. Tap 'New Session', and follow the instructions to share the forum you have created. There is no account needed. You can have up to 75 video conferencing users when you click on the 'Video' icon. On a mobile you will need to install the free Jitsi app for video, but on a desktop you will only need to agree to share your microphone and video.

● If you want a **repeatable public forum**, go to

#### <https://atomjump.com>

on your mobile or desktop. Scroll down the page to 'Enter a group name'. Create a globally unique name for your group and push 'enter'. Tap the large 'messaging go' button in the middle of the screen to open the forum, or tap the 'Share' icon in the top right corner to share a link with your group via email, text, or some other format. You can have any number of users, and up to 75 video conferencing users at once.

● If you want a *private* **repeatable forum**, you will need to go to

#### <https://atomjump.com/wp/introduction/>

and subscribe. It costs US\$10 per year, and is password protected.

## **How to use AtomJump instead of WhatsApp**

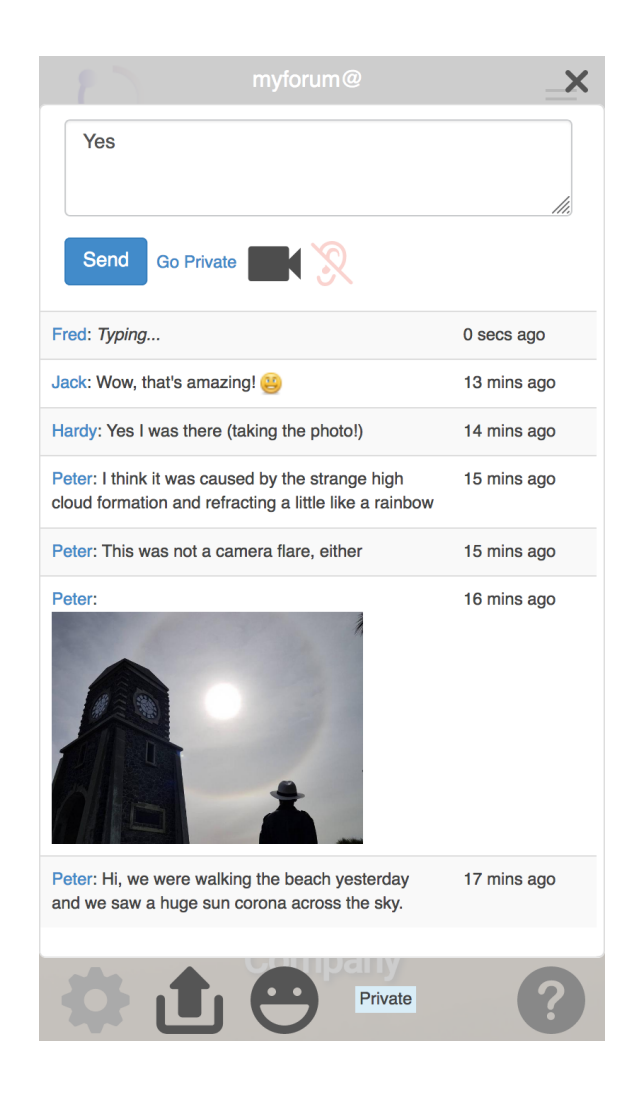

● If you want a **temporary private forum** (that lasts only 2 days), you can go to

#### <http://ajmp.co>

on your mobile or desktop. Tap 'New Session', and follow the instructions to share the forum you have created. There is no account needed. You can have up to 75 video conferencing users when you click on the 'Video' icon. On a mobile you will need to install the free Jitsi app for video, but on a desktop you will only need to agree to share your microphone and video.

● If you want a **repeatable public forum**, go to

#### <https://atomjump.com>

on your mobile or desktop. Scroll down the page to 'Enter a group name'. Create a globally unique name for your group and push 'enter'. Tap the large 'messaging go' button in the middle of the screen to open the forum, or tap the 'Share' icon in the top right corner to share a link with your group via email, text, or some other format. You can have any number of users, and up to 75 video conferencing users at once.

● If you want a *private* **repeatable forum**, you will need to go to

<https://atomjump.com/wp/introduction/>

and subscribe. It costs US\$10 per year, and is password protected.

Most users will want to be **notified of new messages** on their forums, and be able to bring up their favourite forums quickly. For this, you can tap the red 'ear' on any forum. This will take you to either subscribe for **notifications via email, or via a pop-up app**. To get them via an app, you will need to download the free AtomJump Messaging app, which is found after you tap the 'ear'. This will also give you an option to create a shortcut to your favourite forums.

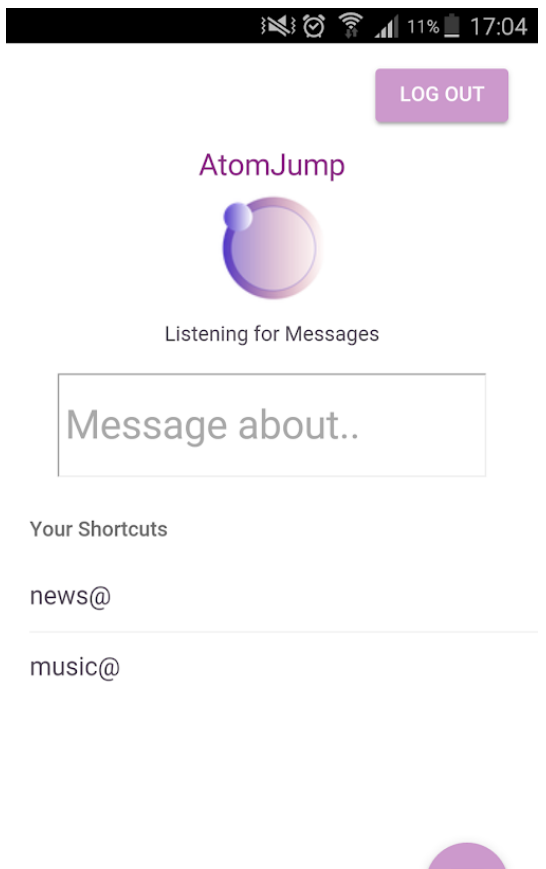